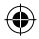

## one touch | 6012D

## 快速入門指南

感謝選購阿爾卡特ONE TOUCH 6012D。我們衷心希望您將會 享受到高品質的手機通訊體驗。

重要事項:

您的手機是一體式設備,所以後蓋和電池是不可拆卸的。

你的手機只支援micro-SIM card,請勿嘗試插入其他類型SIM CARD種類如MINI或NANO CARD,否則可導致手機損壞。

您的手機配備有內建eMMC(即內建SD卡)以及手機儲存空 間。 由於本手機採用的平台架構,大部分應用程式會將內建SD 卡視為普通的SD卡。

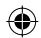

如果您的手機遇到任何意外的系統故障,請試著按住開機/關 機鍵保持一段時間,直到開啟畫面出現為止。

欲了解更多有關如何使用手機,請到www.alcatelonetouch.com 下載完整的使用手冊。此外,從網站上你亦可參考常見問題, 升級軟件等。

## **ALCATELONE COUCH.**

## 繁體中文 - CJB17U2ALBVB

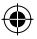

IP4713\_6012D\_QG\_Cht\_HK\_06\_130910.indd 1 P4713\_6013-10-10 17:31:25

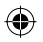

## 日錄

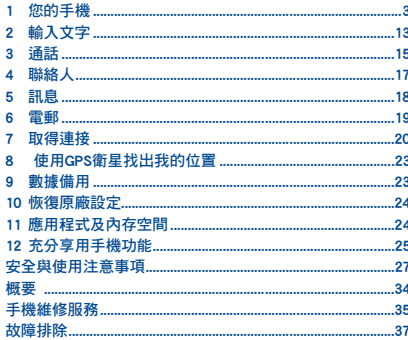

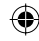

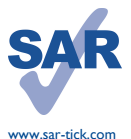

 $\overline{2}$ 

本產品符合國家制定的特別吸收 率2.0瓦特/千克。具體的最大特別 吸收率值可在本使用手冊第31百 找到。

當攜帶手機或配戴在身上使用時, 請使用合資格配件 (如皮套),或 與身體保持1釐米距離,確保符合 無線電頻率暴露指引。請注意,即 使不是在通話中,手機亦有可能散 發射頻能量。

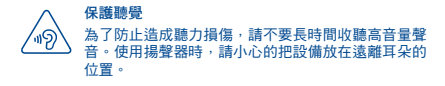

## 您的手機.

#### $1.1$ 按鍵與插孔

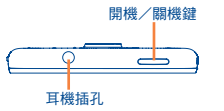

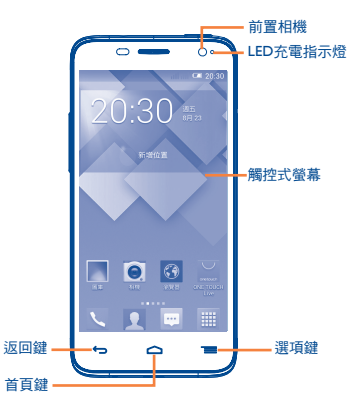

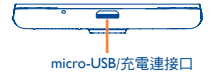

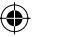

 $\overline{3}$ 

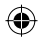

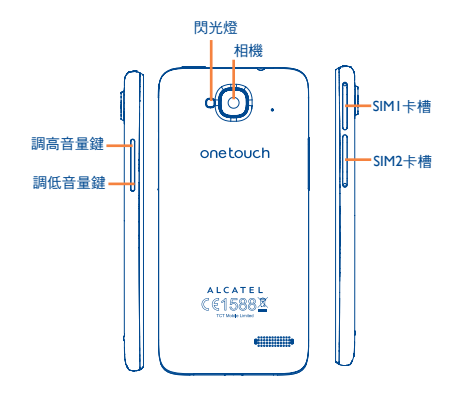

#### 選項鍵

- 點選:點選選單鍵,以進入桌布、管理應用程式和 設定。
- 點選並按住:打開最近使用的應用程式縮圖顯示。 點選以打開應用程式。向上或向下滑動以從列表中 移除縮圖。

#### 首頁鍵

**•** 在顯示任何應用程式或頁面時,都可點選以返回 首頁。

#### 返回鍵  $\leftarrow$

**•** 點選返回上一頁、關閉對話框、選單或通知面板 等。

#### 開機/關機鍵

- 按一下: 鎖定螢幕/亮起螢幕
- 長按:打開快顯選單以選擇關機/重新啟動/飛行 模式/快速啟動 長按:開機
- 當有來電時可按此鍵把鈴聲靜音。
- 當手機當機時,按住電源鍵最少7秒以重啟手機。
- 同時長按開機/關機鍵及調低音量鍵就可拍攝螢幕 擷取畫面。
- 在關機模式下按住開機/關機鍵及調高音量鍵以恢 復原廠設定。

#### 音量控制鍵

- 在通話模式下調教耳機或免持音量。
- 在音樂/影片/多媒體模式調教多媒體音量。
- 在一般模式,調教鈴聲音量。
- 將來電的鈴聲靜音。
- 通話時螢幕變暗時可按此鍵令螢幕重新亮起。
- 在相機模式中,可按此鍵以拍照。

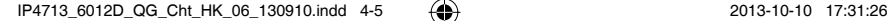

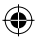

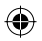

## **1.2** 開始使用

### **1.2.1** 安裝

#### 插入或移除**SIM**卡

手機附有兩個SIM卡槽。可以插入一組或兩組SIM卡。插入或移 除SIM卡前請先關機。

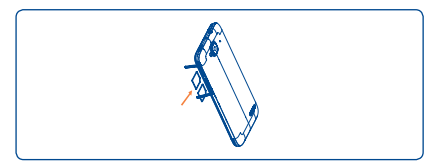

手機只支援Micro-SIM卡。請聯絡網絡營運商,並用專業剪卡器 修剪標準SIM卡至Micro-SIM卡大小。

如要插入SIM卡,請拿出Micro-SIM卡保護蓋,把Micro-SIM卡晶 片朝下並插入卡槽,然後蓋住卡槽。

如要移除SIM卡,打開Micro-SIM卡保護蓋,請輕按一下並把SIM 卡從卡槽中拿出,然後蓋住卡槽。

#### 為電池充電

⊕

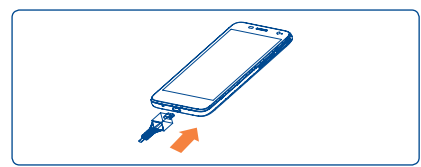

將充電器分別連接到手機與電源插座。

 如果手機電量耗用過量,充電狀態欄顯示正在充電中。 ⊙ 為降低電力消耗和能源浪費,當電池充滿時,請拔開充 電器插頭;不在使用時,請關閉Wi-Fi、GPS、藍芽或後 台應用程式;縮短背景燈光時間,等等。

#### **1.2.2** 開啟您的手機

按住開機/關機鍵直至手機開啟。螢幕需要幾秒時間才會亮 起。

#### 首次設置您的手機

首次開機的時候,你應該設定以下選項:語言、輸入法、日期 及時間、Google帳戶等。

如果開機時手機內沒有SIM卡,您可連上 Wi-Fi 網絡,然後登入 Google賬戶並使用其功能。

**1.2.3** 關閉您的手機

在首頁按住開機/關機鍵,直至手機選項出現,選擇關機。

## **1.3** 首頁

您可以將所有您喜愛或堂用的項目(應用程式、捷徑、資料本 或小工具)放到首頁以便快速存取。按首頁鍵以轉換至首頁。

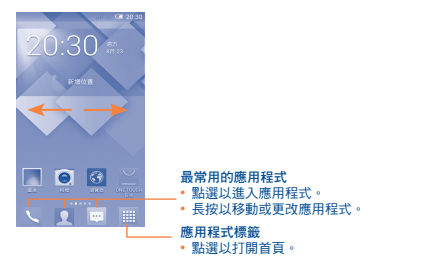

首頁設有擴展模式,以提供更多空間增添應用程式圖示、捷徑 等。左右水平滑動可以全面檢視首頁。螢幕下方的白點顯示的 是您正在瀏覽哪一個螢幕。

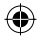

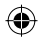

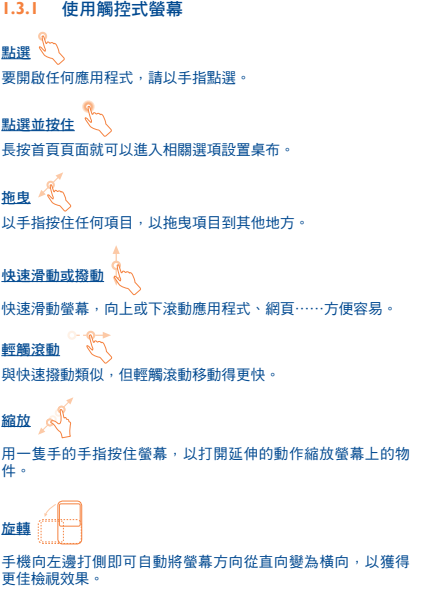

## **1.3.2** 狀態列

您可以透過狀態列檢視手機狀態及通知資料。

### 狀態圖示

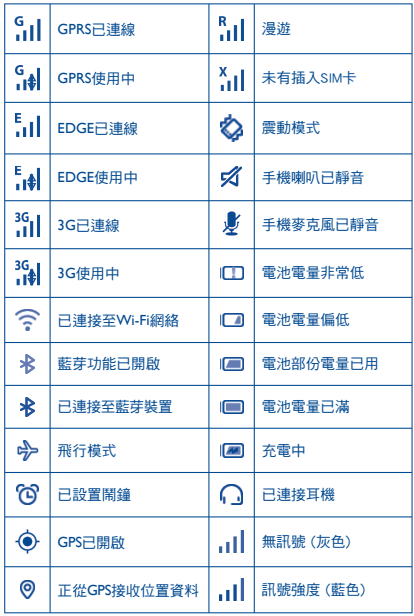

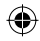

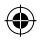

### 通知圖示

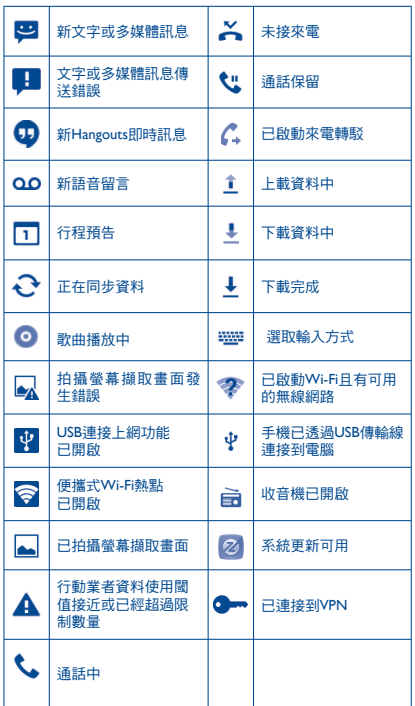

#### 通知面板

點選及拖下狀態列以打開通知面板。點選並往上拖曳以關閉通 知面板。透過通知面板,您可以開啟項目或其他通知圖示的提 **,**<br>示,亦可檢視無線服務資料。

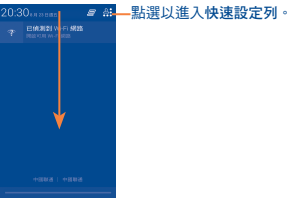

點選一則通知信息並向兩側滑動以刪除該信息。

點選 5 以清除所有行程通知(其他進行中的通知將會保留)。

點選 <mark>会:</mark> 圖示和設定圖示 <mark>⇔:</mark> 以進入設定。

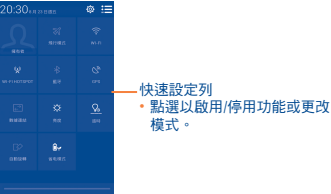

**1.3.3** 搜尋列

手機提供搜尋功能,可以在應用程式、手機或網頁內尋找資 料。

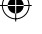

#### $10$  10  $11$

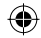

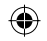

#### **1.3.4** 鎖定/解鎖您的螢幕

為保護您的手機及私隱,您可以設置各種不同的圖案、PIN碼或 密碼等鎖定手機螢幕。

#### **1.3.5** 自訂您的首頁

#### 新增

點選應用程式鍵 ,長按應用程式或小工具以啟動移動模式, 再將項目拖曳到任何首頁都可以。

#### 移動

點選並按住畫面上要移動的項目,以啟動移動模式,拖曳項目 到畫面上所要位置,然後放開手指。你可以移動首頁和最喜愛 欄的任何項目。按住項目圖示,拖曳到螢幕左側或右側,將項 目移至其他首頁頁面。

#### 移除

長按要刪除的項目以啟動移動模式,將其拖曳到移除圖示,在 項目變成紅色的時候,鬆開手指。

#### 建立文件本

要良好分配首百和最喜愛欄的物件(捷徑或應用程式),你可 以把應用程式一個個堆疊起來,以新增一個文件夾。要重新命 名文件夾,點選文件夾的名稱欄,輸入新名稱。

#### 自訂桌面背景

在首頁點選並按住空白區域或點選設定\顯示\桌布以自訂桌布。

#### **1.3.6** 應用程式標籤

在首頁點選 | | 進入應用程式列表。 按首頁鍵返回首頁。

#### 查詢最近使用的應用程式

要查詢最近使用的應用程式,你可以按選項鍵。點選視窗的缩 小圖示,打開相關應用程式。點選縮圖並向上或向下滑動以刪 除此縮圖。

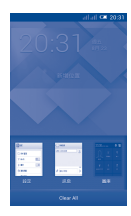

#### **1.3.7** 調節音量

透過調高/調低音量鍵或點選設定\音效,您可以隨意設置喇 叭、媒體及手機鈴聲音量。

#### **1.4** 應用程式和小工具列

列表包含了所有預設和最新安裝的應用程式及小工具。

要進入列表,按首頁的 第 。要返回首頁,點選首頁鍵或返回 鍵。

點選 一 圖示以進入Google Play Store,以下載更多應用程式。

## **2** 輸入文字.............................

### **2.1** 使用螢幕鍵盤

#### 螢幕鍵盤設置

從首頁點選應用程式鍵,選擇設定\語言及輸入,點選在Android **鍵盤或Touchpal右邊的設定圖示 (6),一系列的設定會配合你的** 選擇。

#### 調整螢幕鍵盤方向

可打側或垂直手機以調整螢幕鍵盤方向。你亦可透過更改設定 以多調整(點選設定\顯示\方向)。

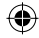

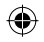

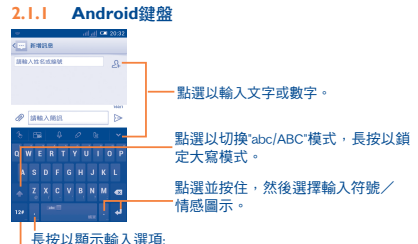

當啟動了Wi-Fi或數據連接,點按就可輸入語音信息。

動理以切換符號及數字鍵般。

#### **2.1.2** TouchPal鍵盤

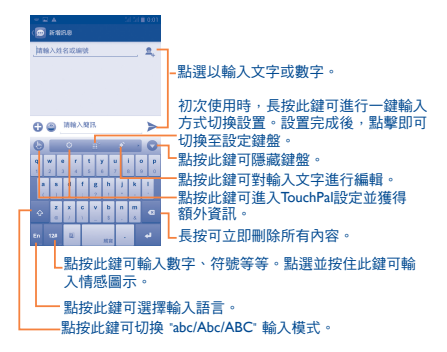

## **2.2** 編輯文字

您可以編輯已輸入文字。

- 點選並按住或重複點擊你想要修改的文本。
- 拖曳圖示以更改已標示的選項。
- 以下的選項會顯示:點選全部 | M , 剪下 | X , 複製 | T | 並貼上 。
- 點選 / 圖示確認。

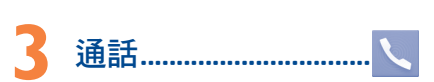

## **3.1** 撥打電話

你可以使用電話輕鬆的撥打電話。在首頁點選應用程式標籤, 選擇電話。

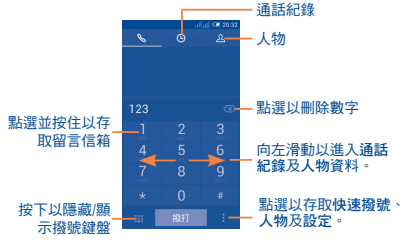

直接以鍵盤輸入想撥打的電話號碼,透過滑動或點選標籤,從 人物、通話紀錄選取聯絡人,點選撥打撥打電話。

您可以點選 • 鍵, 點選新增至人物, 將輪入的雷話號碼儲存至 人物。

如果您輸入錯誤,您可點選 < 又 以刪除錯誤號碼。

要掛斷電話,點選結束或是開機/關機鍵。

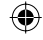

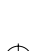

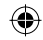

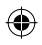

## **3.2** 接聽或拒絕接聽來電

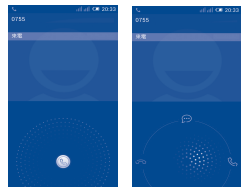

當接到電話,點選(C)

- 向右滑動接聽電話,
- 向左滑動拒絕接聽電話,
- 向上滑動拒絕接聽電話,並發送一個預定訊息。

如要把來電鈴聲靜音,按調高/調低音量鍵或把手機翻轉(如翻 轉靜音功能已開)。如要啟動此功能,點選設定\觸控動作\翻轉 靜音。

## **3.3** 查詢您的通話紀錄

你可以按撥號頁面的 (4) 以進入通話記錄,分類查看通話記錄, 如已接來電、撥出電話和未接來電。

### **3.4** 快速撥號設定

您可以點選 : 鍵並在撥號百面點選快速撥號以進入此設定百 面。選擇聯絡人並以2-9標誌為快速撥號聯絡人。 請點選 以從快速撥號中移除聯絡人。

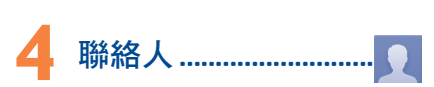

您可以在手機上查看和新增聯絡人,並同步至您的Gmail聯絡人 或網站及手機的其他應用程式。

## **4.1** 新增聯絡人

點選首頁的應用程式標籤,選擇聯絡人應用程式,點選聯絡人 名單的 9. 圖示,以新建聯絡人。

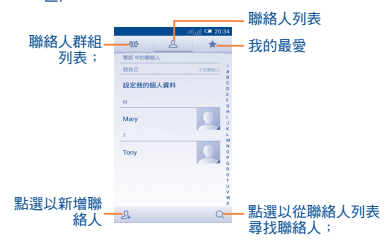

## **4.2** 匯入、匯出及分享聯絡人

從聯絡人頁面點選 以開啟選項列表,點選匯入/匯出,然後 從SIM卡、手機、內建SD卡、手機空間、帳戶等等選擇需要匯 入/匯出的聯絡人。

要從SIM卡匯入/匯出單一聯絡人,請選擇聯絡人和目標SIM 卡,選擇你想匯入/匯出的全部聯絡人,點選 確認。

要從SIM卡匯入/匯出全部聯絡人,請選擇聯絡人和目標SIM 卡,點選選擇所有並點按 以確認。

您可與他人分享您的聯絡人,透過藍芽、Gmail等方法,將聯絡 人的vCard傳送給他們。

點選您想分享的聯絡人,在聯絡人資料百面上點選 = 和分 享, 然後選擇應用程式執行。

◈

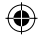

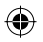

## **4.3** 與多個帳戶同步聯絡人

可以從多個帳戶同步聯絡人、數據或其他資料,視乎您在手機 上安裝的應用程式而定。

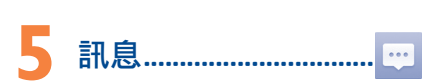

您可以在本手機新增、編輯或接收文字訊息(SMS)及多媒體訊 息(MMS)。

要進入這個功能,請在首頁點選應用程式標籤,然後選擇訊息。

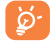

 所有已接收或發送的訊息都可儲存在手機記憶內。如要 查詢儲存在SIM卡內的訊息,請在訊息頁面內點選 , 然後點選設定\文字訊息(SMS)\管理SIM卡訊息。

## **5.1** 編寫訊息

在訊息列表頁面,點選新訊息 圖示,以新增文字/多媒體訊 息。

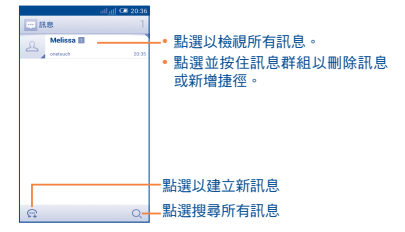

#### 發送文字訊息

在請輸入聯絡人姓名或號碼列輸入收件人手機號碼或點選 加入收件人,點選請輸入簡訊列,輸入訊息文字。完成後,點選 以發送訊息。

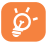

 文字訊息多於160個字元將以多個文字訊息收費。某些 特別字母(讀音符號)會增加SMS的大小,有可能導致 發送多個SMS至收件人。

#### 發送多媒體訊息

多媒體訊息讓您可以傳送短片、圖片、相片、動畫、投影片及 聲音到其他相容手機或電郵地址。

當您附加媒體檔案(圖片、短片、聲音、投影片等)後,或加 入主題或電郵地址後,文字訊息會自動轉為多媒體訊息。

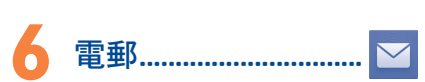

除Gmail帳戶外,您亦可於手機內設置外部POP3或IMAP電郵帳 戶。

要使用此功能,請在首頁點選應用程式標籤,然後選擇電郵。 電郵設置精靈會指導您完成電郵帳戶設置步驟。

- 輸入您想設置的電郵地址及密碼。
- 點選下一步。如果您的網絡營運商並沒有提供您輸入的帳戶, 請立即進入電郵設置頁面作手動設置。或者,您可以點選手動 設置,為您正在設置的電郵帳戶直接輸入接收及傳送設置。
- 請輸入傳送電郵時的帳戶名稱及顯示名稱。
- 要新增雷郵帳戶, 你可以點選 TAM 設定鍵。點選右方的新增帳 戶,以進行新增。

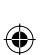

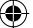

18 and 19 January 1996 and 1997 and 1997 and 1997 and 1997 and 1997 and 1997 and 1997 and 1997 and 1997 and 19

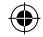

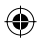

#### 建立並傳送電郵

- 點選在收件箱的 圖示 •
- 於收件人列輸入收件人電郵地址。
- 如有需要,點選 和新增副本/密件副本以新增訊息副本 或密件。
- 輸入電郵主題及內容。
- 點選 = · 點選附件以加入附件。
- 最後,請按 > 以發送。
- 如果你不想發直接發雷郵,你可以點選 TEL 和儲**在草稿**, 或點 選返回鍵以儲存副本。

# \_\_<br>\_\_\_<br>取得連接.................................

要以本手機連接到互聯網,您可使用GPRS/EDGE/3G網絡或最方 便的連接方式-Wi-Fi。

## **7.1** 連接到互聯網

#### **7.1.1** GPRS/EDGE/3G

您第一次開啟已安裝SIM卡的手機時,手機會自動配置網絡服 務:GPRS,EDGE或3G。如果網絡尚未連接,你可以點選快速 設定列的 。

要查看正在使用的網絡連接狀況,點選首頁的應用程式標籤, 。<br>點選設定\更多…\移動網絡\存取點名稱或網絡供應商

#### **7.1.2** Wi-Fi

當手機處於無線網絡覆蓋範圍內,便可使用Wi-Fi連接至互聯 網。 即使沒有安裝SIM卡,您仍可使用手機的Wi-Fi功能。

#### 開啟**Wi-Fi**並連接至無線網絡

- 點選快速設定列的 圖示以進入設定。
- 點選 | | 0 鍵以啟動/關閉Wi-Fi ·
- 點選Wi-Fi,所有搜索到的Wi-Fi網絡的詳細資料都會顯示在 Wi-Fi網絡部分。
- 點選一個Wi-Fi網絡進行連接。如果您所選的網絡為加密網絡, 您需要輸入密碼或其他憑證(您可能需要聯絡網絡營運商取得 詳細資料)。完成後,點選連接。

**7.2** 瀏覽器................................................ 使用瀏覽器,您可以漫遊網絡世界。

要使用此功能,點選首頁的應用程式標籤,再點選瀏覽器。

#### 開啟網頁

在瀏覽器頁面,點選置頂的網址框,輸入網址,然後點選 圖 圖 示確認。

## **7.3** 傳輸線連接到電腦

利用USB傳輸線,您可將多媒體檔案或其他檔案在內建SD卡/手 機內存及電腦間互相傳送。

**•** 在使用MTP或PTP之前,應先標記USB除錯選項。如要使用此 功能,點選設置\關於手機,然後點按版本號碼7次。現在您可 以點選設置\開發人員選項\**USB**除錯。

#### 將您的手機連接/取消連接到電腦

- 使用您手機的USB傳輸線,將手機連接到您電腦的USB連接 埠。當USB連接後,您會收到通知。
- 如果你使用MTP或PTP,你的電話將會自動連接。

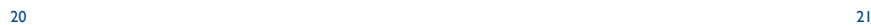

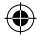

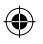

如果您的操作系統是Windows XP或以下的版本,您應 該從以下連結下載並安裝Windows Media Player 11: http://windows.microsoft.com/zh-CN/windows/downloadwindows-media-player.

#### 找出手機記憶體內已傳輸或下載的數據的位置:

- 從首頁打開應用程式標籤,以開啟應用程式列表。
- 點選檔案管理員。

۵

所有已下載的數據均儲存在檔案管理員,您可以檢視多媒體檔 案(短片、相片、音樂或其他)、重新命名檔案或安裝應用程 式至手機等。

## **7.4** 分享您手機的流動數據連接

您可以透過USB連接線(USB連接上網功能)與電腦分享您手機 的流動數據連接,或將手機變為便攜式Wi-Fi執點,與多達8個設 備分享。

#### 開啟USB連接上網功能或便攜式**Wi-Fi**熱點

- 點選快速設定列的 圖示以進入設定。
- 點選更多…\數據連線與可攜式無線基地台。
- 選取USB連接上網功能或開啟Wi-Fi熱點的複選框開啟此功能。

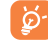

⊕

 這些功能或會導致您的網絡營運商向您收取額外網 絡收費。在漫遊地區或會收取額外費用。你可以點 選設定\數據使用以查看數據使用量。

## 使用 **8 GPS**衛星找出我的 位置 ......................................

#### 要開啟您手機的全球定位系統(GPS)衛星接收器:

- 點選快速設定列的 圖示以進入設定。
- 點選位置資訊存取。
- 選取**在取我的位置復選框,然後點選GPS衛星**旁的 圖 圖示, 即會自動開啟該功能。

打開地圖,找出你的位置。

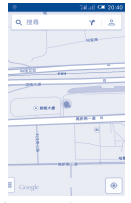

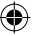

利用手機全球定位系統(GPS)衛星接收器來確認您的位置 確度以米計算("街道級")。首次存取GPS衛星及獲取手機所在位 置需時5分鐘。您需站在一個能清楚看到天空的地方並留在那裡。 自此GPS只需20-40秒來辨認您的所在位置。你就可以打開導航找 出目的地。

<del>"『<sup>的地』</sup></del><br>② 數據備用..................................

透過Google帳戶,將手機設置及其他應用程式數據備份至 Google伺服器。

如更換手機,在首次登入Google帳戶時,已備份設置及數據會 自動載入新手機。

啟動此功能:

- 點選快速設定列的 圖示以進入設定。
- 點選備份及重設\備份我的資料選取複選框。

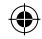

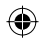

啟動此功能,多項設置及數據會作備份,包括您的Wi-Fi密碼、 書籤、已安裝應用程式清單、已加入螢幕鍵盤詞典的字詞,以 及大部分利用設置應用程式設定的設置。如關閉此功能,將停 止備份設置,所有現有備份亦會從Google伺服器刪除。

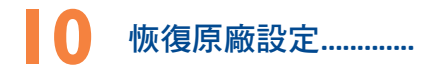

啟動恢復原廠設定:

- 點選快速設定列的 圖示以進入設定。
- 點選備份及重設\重設為原廠設定
- 點選重設手機\清除所有記憶

重設手機會刪除手機內置儲存的所有個人資料,包括Google和 其他帳戶、系統和應用程式設置,以及已下載應用程式。重設 手機不會刪除任何已下載軟件。如恢復原廠設定,就像首次使 用Android一樣,需要重新輸入資料。

如果你未能開啟手機,你可以同時按調高音量鍵和開機/關機 鍵直至屏幕亮燈,以進行重設為原廠設定。

# **11** 應用程式及內存空間

## **11.1** 應用程式

這部手機內置了一些Google應用程式或第三方應用程式方便您 使用。

內置應用程式讓您可以:

**•** 與朋友交流

⊕

- 與朋友互傳訊息或電郵
- 追蹤您的位置、檢視交通情況、搜索位置及取得目的地的導 航資料
- 從Google Play Store下載更多應用程式

若想了解更多有關這些應用程式的資料,請檢視網上使用手 冊:www.alcatelonetouch.com。

## **11.2** 內存空間

輕觸設定\儲存空間,螢幕會顯示手機儲存空間/SD卡(此為內建 SD卡,已內嵌於手機中)已使用的容量,包括手機操作系統、 系統組件、應用程式(包括您已下載的應用程式)、永久和臨 時數據。

所有個人儲存的音樂、照片、應用程式和檔案將儲存於手機或 內建SD卡內。

如手機彈出警告訊息提示您手機記憶體有限,您需要 騰空空間,刪除一些不用的應用程式、已下載檔案 等。

# **12** 充分享用手機功能 ...

您可從網頁(www.alcatelonetouch.com)免費下載軟件升級。

## **12.1 ONE TOUCH Center**

ONE TOUCH Center管理包括:

**•** 聯絡人

讓您輕鬆備份聯絡人,從此不用擔心丟失、破壞或更換服務 供應商。

**•** 訊息

讓您從此不需再用數字鍵盤痛苦地輸入文字,所有訊息均可存 放整齊以便存取。

- 相片 讓您輕鬆從電腦或手機匯入相片,並歸類入不同的相簿,使相 片更易管理。
- 短片 讓您從電腦插入短片檔案,並上載至手機資料夾。

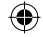

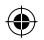

#### **•** 音樂

讓您快速從電腦中搜索您的最愛、管理音樂庫,並讓您隨心所 欲,享受最簡單的數碼點唱服務。

**•** 應用程式

讓您匯入已下載的手機應用程式,於同步時安裝到手機中。

**•** 備份 此功能可以備份您的聯絡人資料、訊息、日程表、照片及應用 程式,以便今後將備份檔案匯入您的手機。

#### 支援的操作系統

Windows XP / Vista / Windows 7。

### **12.2** 軟件更新/升級

你可以使用Mobile Upgrade更新或FOTA升級工具為你的手機軟 件升級。

#### **12.2.1** Mobile Upgrade

Mobile Upgrade更新工具可以助您在電腦上更新手機軟體。

從ALCATEL ONE TOUCH網頁(www.alcatelonetouch.com)下載 ONE TOUCH更新,並安裝到電腦中。依照指示一步步啟動工 具並更新手機(請參閱隨工具附送的用戶指南)。您的手機軟 件現在便會有所更新。

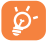

 更新後,所有個人資料將永久消失。我們建議您在 更新前先使用ONE TOUCH Center管理員將個人資料 備份。

#### **12.2.2** FOTA升級

使用FOTA升級工具可以為你的手機軟件升級。

要進入系統更新,請打開通知面板並點選 21 和 ©,再按關於 手機\系統更新。或者您可直接點選 图 並進入設定\ 统更新。點選查看更新,手機會自動尋找最新的軟件。如果你 想為系統升級,請點選下載,當下載完成後,請點選安裝以完 成升級。現在你的手機已經擁有最新版本。

你應在搜尋更新前開啟數據連接。你重啟手機後,自動檢查間 隔和更新提醒都會啟動。

如果你已選擇自動搜尋,當系統發現新版本, 2 圖示將會出現 在狀態欄。點選通知直接進入<mark>系統更新。</mark><br>▲ → 如要避免在FOTA下載及更新期間無法尋找正確的更

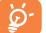

新包,請不要更改預設的儲存位置。

## 安全與使用注意事項 ................

使用本手機前,建議您仔細閱讀本章內容。對由於不正確使用或不 遵守本手冊說明使用造成的後果,本手機製造商概不負責。

#### **•** 交通安全:

據最新研究顯示,駕車時使用手機會造成危險,即便使用免持裝置 (車用免持裝置,耳機等)亦不可避免,因此要求駕駛員僅在停車 後才可使用手機。

駕車時,請不要使用您的手機及耳機聽音樂或廣播。使用耳機同樣 十分危險且在某些區域禁止使用。

打開手機後,手機發出的電磁波會干擾車輛的電子系統(例如ABS 汽車防抱鎖刹車系統或安全氣囊)。為確保不出任何問題,請:

- 不要將手機放在車輛儀錶盤上或安全氣囊設備區域內,
- 與汽車經銷商或生產商查詢,以確保車輛儀錶盤能夠良好地遮蓋 手機發出的射頻能量。

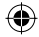

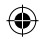

**•** 使用條件:

建議您偶爾關閉手機,以確保手機始終處於最佳狀態。 登機前請關閉手機。

在醫療保健場所請關閉手機,指定使用區域除外。與其他一些常見設 備一樣,手機亦會干擾附近其他電器,電子設施或射頻設備的運作。 在煤氣或易燃液體附近請勿開機。在燃料庫、加油站,化工廠或所 有可能存在爆炸危險的場所,請嚴格遵守相關的手機使用規定。

當手機開機時,請將其遠離醫療設備(如心律調整器、助聽器,胰 島素泵等)15厘米以上。尤其是在使用手機時,確保將手機置於遠 離該等設備(若有的話)的耳朵一側。

為了避免聽力受損,請在將手機置於耳邊之前先按下接聽鍵。使用 "免持"模式的時候,您亦需要儘量讓手機聽筒遠離您的耳朵,放大 的音量可能導致聽力受損。

不要讓兒童在無人看管的情况下使用或玩耍手機及其配件。

請注意您的手機是一體式設備,所以後蓋和電池是不可拆卸的。 請 勿嘗試拆卸您的手機。 如您拆開了手機,將不可使用保修服務。 拆開手機可能會損壞電池,且可能會導致內容物外洩引發過敏反 應。

請小心使用您的手機,並將其放在乾淨、無塵的地方。

請勿將手機暴露在惡劣的天氣或環境條件下(水氣、潮濕、雨水、 液體滲透、灰塵、海水霧氣等)。廠商建議的手機操作溫度範圍 為-10°C至+55°C。

超過55°C時,手機螢幕可能會字跡模糊,此為短暫現象,並不是嚴 重問題。

緊急呼叫並不保證在所有的蜂窩網路中有效,請不要僅使用手機撥 打緊急呼叫。

請不要自行拆卸、拆除或修理手機。

請不要掉落、丟擲或重壓您的手機。

如發現屏幕有任何損壞, 請停止使用手機避免受傷。

請不要在手機上塗畫。

請僅使用蘇州TCL天一移動通信有限公司及其子公司推薦並與本機 型號相匹配的電池、充電器及配件。對使用其他充電器或電池造成 的損害,蘇州TCL天一移動通信有限公司及其子公司概不負責。 請務必將儲存在手機中的重要資訊備份或保留一份手寫稿。 某些人可能會因為暴露在閃光燈下或玩遊戲而出現癲癇或眩暈。該 等現象隨時可能發生,即使此人以前未出現類似情況。若您有過癲 癇或眩暈的病史,或您有此家族病史,請在玩手機遊戲或啟動手機 閃光燈之前,諮詢您的醫生。

在兒童玩遊戲或使用其他需要手機閃光燈的操作時,父母應在旁監 護。

若發生下列任何症狀之一,請務必停止使用手機並諮詢醫生:痙 攣、眼睛或肌肉抽搐、失去意識、無意識行動或喪失方向感。為減 少出現以上症狀的可能性,請採取下列安全預防措施:

- 請勿在疲倦或需要休息時玩手機遊戲或使用閃光燈功能。

- 每1小時請至少休息15分鐘。
- 玩遊戲時,請確保所在房間的所有燈光均已打開。
- 玩遊戲時儘量遠離螢幕。
- 若玩手機遊戲的過程中感覺到手、手腕或雙臂疲勞或疼痛,請立 刻停止,並在再次使用之前休息幾小時。
- 若在玩遊戲期間或之後,手、手腕或雙臂持續疼痛,請停止玩遊 戲,諮詢醫生。

在玩手機遊戲時,您的手、雙臂、肩、脖子或其他身體部位可能會 偶爾感覺不舒服。為避免如腱炎、腕管綜合症或其他肌肉與骨骼失 調狀況等症狀的發生,請按這些方法進行操作。

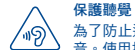

為了防止造成聽力損傷,請不要長時間收聽高音量聲 音。使用揚聲器時,請小心的把設備放在耳朵附近。

#### **•** 私隱:

請注意:您必須遵守本國或將使用行動電話的相關國家有關使用行 動電話拍照及錄音的相關現行法律法規。依據相關法律法規,嚴禁 對他人或任何個人特徵拍照及/或錄音,以及對拍照及錄音的內容 加以複製或散發,因爲該等行為可被視為侵犯私隱權。如必須將私 人或機密對話錄音或拍攝他人照片,使用者必須確保事先已取得當 事人授權。手機的生產商、銷售商或經銷商(包括網路營運商)對 因使用手機不當所造成的任何損害,概不負責。

#### **•** 電池:

請注意您的手機是一體式設備,所以後蓋和電池是不可拆卸的。 請 遵守以下注意事項:

- 不要嘗試打開後蓋,
- 不要嘗試拿出、更換、或打開電池,
- 不要弄破手機後蓋,
- 切勿把手機視作家庭垃圾般燃燒及處置,或將其儲存在溫度超過 60°C的環境下.

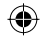

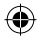

手機及電池為一體型機身設備,必須根據當地的環境規例作處理。

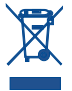

印在手機、電池及配件上的該符號表示該等產品在壽 命耗盡時必須丟棄至回收站:

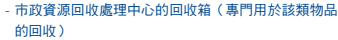

- 銷售點的回收箱。

該類物品收集後將被循環利用,以防止分解污染環境,從而其成份 可重複使用。

#### 歐盟國家:

回收點是免費的。

印有該符號的所有產品皆必須丟棄至回收點。

#### 非歐盟管轄區:

若您的國家或地區無相應的再循環回收設施,印有該符號的物品則 不可丟棄在常規回收箱中,必須將其丟棄至合適的回收處或收集 點,以便循環再使用。

注意:更換的電池類型不正確時有爆炸危險。根據指南丟棄用過的 電池。

#### **•** 充電器

請在0°C至40°C的溫度範圍內使用充電器。

為本款手機專門設計的充電器符合資訊技術設備及辦公設備的安全 標準。他們亦符合生態設計指令2009/125/EC。由於適用的電子技術 標準不同,您在一個地方購買的充電器可能在另一地方並不適用。 充電器係專用的。

#### **•** 電磁波:

無論何種型號的手機,在出售之前,均需檢驗證明符合國際標準 (ICNIRP,即國際非離子輻射防護委員會)或歐盟指令1999/5/EC (R&TTE,即無線電及通訊終端指令)。保護手機用戶及公眾的健 康及安全,係該等標準或指令的基本要求。

本手機符合國際及歐洲有關電磁波輻射的要求。

本裝置符合有關暴露於無線電波的國際準則本流動電話是一部無線 電收發器,其設計不會超出由國際指引建議的無線電波(射頻電磁 場)暴露限制。指引經由獨立的科學組織(ICNIRP)制定,準則包 括一定的安全限度,確保所有人的安全,不論其年齡及健康狀況。 無線雷波暴露指引運用了一組名為特別吸收率的測量單位,即 SAR。SAR對流動裝置的限制為2.0瓦特/千克。

SAR測試是以標準操作手機姿勢在所有測試頻帶中所檢定的最高功 率之下進行的。ICNIRP指引下,此流動裝置的最高SAR值為:

#### 此裝置的最高SAR值及記錄時的情況

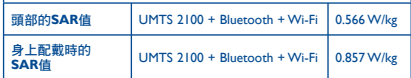

使用裝置時的實際SAR通常會遠遠低於以上列明數值。這是因為, 為提高系統效率並盡量減少對網絡的干擾,當流動裝置不需要全滿 電能時,手機的操作電源便會自動降低。輸出電能越低,SAR值便 越低。

身上配戴使用的SAR測試確定了需要1釐米的距離。為符合RF暴露指 引,讓裝置距離您的身體至少有這個距離。如您不在使用合規配件, 請確保遠離含金屬材料,並將裝置放在距離身體如上所述的位置。 世界衛生組織和美國食品藥品監督管理局等組織已聲明,若市民希 望減低對輻射的接觸,可以使用免提裝置,通電話時將手機遠離頭 部及身體,或減少使用電話的時間。

有關詳情,請參閱:www.alcatelonetouch.com

其他有關電磁場與公眾健康,可瀏覽下列網站:

http://www.who.int/peh-emf.

您的手機配有一個內置天線。為收到良好效果,請避免觸摸或損壞 天線。

行動設備功能豐富,可在除耳旁之外的許多位置使用。此時,該行 動設備應符合耳機或USB數據線使用指南。若同時使用另一配件, 則請確保無論其為何類產品,皆應不包含任何金屬部件,並應使手 機遠離身體至少1釐米。

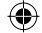

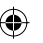

#### **•** 管理資訊

#### 以下的批准和通知都應用在已提及的相關範圍。

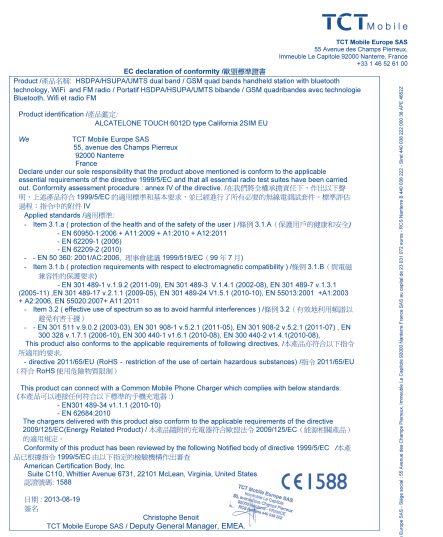

TCT Mobile Europe SAS - Siège social : 55 Avenue des Champs Pierreux, Immeuble Le Capitole 92000 Nanterre France<br>SAS au capital de 23 031 072 euros - RCS Nanterre B 440 038 222 - Siret 440 038 222 000 38 APE 46522

#### **•** 使用許可

## **Micro**

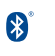

#### microSD標識為商標。

Bluetooth字標及標識歸Bluetooth SIG公司所 有,蘇州TCL天一移動通信有限公司及其子公 司已獲得對此標誌的所有使用許可。其他商標 及商標名稱為其各自所有者所有。

#### ONE TOUCH 6012D Bluetooth QD ID B021282 TouchPal™及CooTek™均為上海漢翔信息技術

**OTouchPal** CooTek

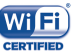

## 有限公司及/或其關聯公司的商標。 Wi-Fi標誌為Wi-Fi產業聯盟的註冊商標。

Google、Google標誌、Android、Android標誌、 Google搜尋、Google地圖、Gmail、YouTube、 Google Play Store和Hangouts均為Google Inc.的 商標。

Android 機械人標誌重現或修改自Google創作並分享的作品,日 依據共享創意組織姓名標示3.0許可協議 (Creative Commons 3.0 Attribution License) 使用(您可進入設定\關於手機\法律資訊並點選 Google法律條款,以顯示相關內容)(1)。

你已購買一項產品,此產品使用了opensource(http://opensource.org/) 的程式mtd、msdosfs、netfilter/iptables 和initrd於目標代碼及其他 GNU General Public License 和 Apache License 的open source 程式。

在TCT產品發布的三年內,有需要時,我們會為你提供一份完整的 相關資源代碼。

你亦可以在以下網址下載資源代碼http://sourceforge.net/projects/ alcatel/files/網上提供的資源代碼是免費的。

(1) 相關內容或因使用者所在國家而無法適用。

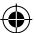

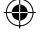

#### IP4713\_6012D\_QG\_Cht\_HK\_06\_130910.indd 32-33 P4713\_6012D\_QG\_Cht\_HK\_06\_130910.indd 2013-10-10 17:31:30 013-10-10

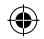

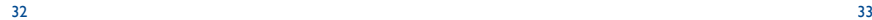

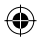

## 概要

- 網址: www.alcatelonetouch.com
- 服務電話:見«TCT Mobile Services»手冊或我們的網站。
- 地址: Room 1910-12A, Tower 3, China HK City, 33 Canton Road, Tsimshatsui, Kowloon, Hong Kong

在我們的網站上,您將會找到FAQ(常見問答)部分。您亦可 藉由電子郵件與我們聯絡諮詢您遇到的任何問題。

您可登入我們的伺服器來獲取用戶手冊的英語及其他語言的電 子版,伺服器位址:

**www.alcatelonetouch.com**

您的手機是一部以GSM三頻(900/1800/1900 MHz)或雙頻(900/2100 MHz)操作的無線電話機。

# **CE1588**

標記證明您的手機符合歐盟指令1999/5/EC的要求及其他相關規 定。要瞭解有關本手機符合聲明的全部內容,請參觀我們的網 站:www.alcatelonetouch.com

## 防盜 (1)

⊕

本款手機於包裝標籤及手機記憶體上均印有/儲存一個名為 IMEI(手機序列號)的標識碼。要在手機上顯示此號碼,請輸 入\*#06#,建議您在首次使用本手機時記下此號碼並妥善保存。 若您的手機被盜,警員或網路營運商可能會要求您提供此號 碼。可使用此號碼鎖定手機,以阻止第三人使用您的手機,即 便使用其他SIM卡亦不可用。

### 免責聲明

用戶手冊的描述與手機的實際操作之間可能會存在某些不同, 其取決於手機的軟體版本或特定的營運商服務。

TCT Mobile有限公司對所有網絡差異,或其潛在後果(如有) 概不負任何法律責任,其責任應由網營運商完全承擔。

(1) 請向您的網路營運商查詢是否提供此項服務。

#### 本手機可能包含由第三方提供的內置手機材料,包括以可執行 格式或源代碼格式出現的應用程式及軟件("第三方材料")。

本手機內所有第三方材料均以"現況"形式提供,不會作任何形 式的保養,不論明示或暗示,包括適銷性的暗示保證,特定目 的或用途/第三方應用程式的合適性,其他材料或買方購入 的應用程式的相互兼容性和非侵權的著作權。購買者同意TCT Mobile有限公司,作為一個移動設備和手機製造商,在遵守知 識產權下,已經符合所有質量義務責任。TCT Mobile有限公司 將在任何階段都不會對第三方材料在本手機或任何其他購入的 設備無法操作或操作失敗負責。在法律允許的最大程度下,對 於以任何方式使用或嘗試使用第三方材料產生的任何索償、要 求、訴訟或行動,更具體來說的(但不限於)違法行為,TCT Mobile有限公司拒絕承認此等所有法律責任。另外,由TCT Mobile有限公司免費提供的第三方材料,可能會在未來出現需 付費的更新及升級,TCT Mobile有限公司不會負責此等額外費 用,其所需費用應完全由購買者自行負擔。應用程式可否使 用視乎國家及手機所使用的網絡營運商而定。在任何情形下, 可用的應用程式或軟件清單都不能視之為TCT Mobile有限公司 的保證配置,僅應視為提供給購買者的資訊。應用程式的可用 性視乎購買者的國家及網絡營運商而定,因此,對於無法提供 購買者欲有的一個或多個應用程式,TCT Mobile有限公司概不 負責。TCT Mobile有限公司保留權利,隨時在手機增加或移除 第三方材料,而不作任何事前通知。在任何情形下,該移除若 對購買者使用或嘗試使用該應用程式及第三方材料造成任何後 果,TCT Mobile有限公司概不負責。

## 手機維修服務

白原始發票所示之購買日期起的十二個(12)日(1)保養期內,對於 任何正常使用所導致的損壞或故障,本手機均可享有保養服務。

白原始發票所示之購買日期起的前六個(6)日(1)內,手機雷池(2)及 其他與本手機一同售出的配件若出現任何損壞,可享受保養服務。

(1) 本保養條款視乎具體國家/地區情況而有所不同。

根據通話時間、待機時間及總使用壽命,可充電手機電池的壽命 將取決於使用條件及網路配置。因為電池為消耗品,說明書說明 在購買後的前六個月期間且經充電約200次,您的手機將達到最 佳性能。

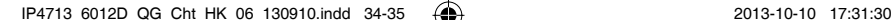

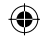

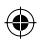

若本手機出現任何損壞並因此而影響您的正常使用,請立刻告 知您的供銷商,並一同攜帶本手機與原始發票。

確認損壞後,您的手機或部分組件將視乎情況進行更換或維 修。已經維修的手機和配件針對相同的損壞故障,可享受一個 (1)月的保養服務。維修或更換可能使用翻新零件,但其功能 與新產品相同。

本保養條款僅包含部件與勞力成本,並未包含其他任何成本。

對於本款手機與/或配件因下述原因(包括但不限於)而致損 的情況, 本保養條款概不負責(不受任何限制):

- 1) 不遵守使用或安裝指示,或不遵守在手機使用國家或地區內 現行的技術與安全標準,
- 2) 連接至未經TCL天一移動通信有限公司提供或推薦之任何設 備,
- 3) 由未經TCL天一移動通信有限公司、其子公司或您的供銷商 授權之個人執行修整或維修,
- 4) TCT Mobile有限公司禁止個人對軟件或硬件進行修改、調節或 改變,
- 5) 由於惡劣氣候、閃雷、火災、潮濕、浸染液體或食物、化學 物品、檔案下載、碰撞、電壓過高、腐蝕、氧化等所導致的 事故或後果。

對於手機標籤或機身號碼 (IMEI) 被移除或更改,本公司概不負 責維修。

除此列印版有限保養條款或由您的國家或司法管轄區提供的強 制保養條款之外,再無其他任何具體保養條款,無論其為書 面、口頭或暗示形式。

對於任何性質的偶發性或結果性損害,包括但不限於貿易損 失、商業損失、數據損失、圖像損失,以及法律可能不承認的 損害,蘇州TCL天一移動通信有限公司及其子公司概不負責。

某些國家/地區不允許排除或限制對偶發性或結果性損害要求 的賠償,或對暗示保證的有效期進行限制,因此以上限制或排 除條款可能對您不適用。

## 故障排除

聯絡服務中心之前,請先參閱以下指示:

- 我們建議您將電池充滿( |■ )以達致最佳操作效果。
- 避免在手機儲存大量數據,以免影響手機功能。
- 使用恢復出廠日期設置和Mobile升級工具以執行手機格式化或 軟件升級(要重設為原廠設定,在關機模式下同時長按開 機/關機鍵和調高音量鍵)。所有使用者手機數據:將永久 失去聯絡人、相片、訊息、檔案等下載的應用程式。我們強 烈建議您在格式化和更新前,使用ONE TOUCH Center備份 所有手機數據及參數。

以及檢查以下項目:

- 我的手機無反應,不能開啟
- 請檢查電池電量,充電至少20分鐘
- 按住電源鍵最少7秒以重啟手機。
- 如果此方法無效,請同時長按開機/關機鍵和調高音量鍵進 行重設。
- 如果仍然無效,請使用恢復原廠設定重設手機或FOTA/Mobile 升級以升級軟件。

#### 我的手機無反應幾分鐘

- 按住開機/關機鍵重新開機
- 如果仍然無效,請使用恢復原廠設定重設手機或FOTA/Mobile 升級以升級軟件。

我的手機自動關機

- 請檢查在沒有使用手機時,有否鎖上屏幕,並確保沒有鎖定 屏幕前沒有不小心觸碰到關機鍵。
- 請檢查電池電量
- 如果仍然無效,請使用恢復原廠設定重設手機或FOTA/Mobile 升級以升級軟件。

#### 我的手機無法正常充電

- 請確保您使用的是盒內提供的ONE TOUCH充電器。
- 請確保不要徹底用光電池電量。若電量已用光一段時間,或 需要20分鐘左右螢幕才會顯示電池充電器圖示

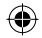

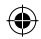

- 請確保充電是在正常環境(0°C至+40°C)下進行
- 出外旅行時,請檢查電壓輸入是否兼容
- 我的手機無法連接至網絡或顯示"無服務"
- 嘗試連接至其他位置
- 向您的網絡營運商查詢網絡覆蓋範圍
- 向營運商查詢您的SIM卡有效性
- 嘗試手動選擇可用網絡
- 若網絡正忙,請稍後再連接
- 我的手機無法連接至互聯網
- 請檢查IMEI號碼(按\*#06#獲取)是否與印在保修卡或保修盒 上的一樣
- 請確保SIM卡的互聯網連接服務正常
- 請檢查手機的互聯網連接設置
- 請確保您在網絡覆蓋範圍內
- 請稍後再連接或於其他位置再試

#### **SIM**卡無效

- 請確保您已正確插入SIM卡 (見"插入或移除SIM卡")
- 請確保SIM卡的芯片沒有損壞或劃花
- 請確保SIM卡服務正常

#### 無法撥打電話

- 請確保您所撥打的電話號碼有效,並點選了通話
- 若要撥打國際電話,請檢查國家碼和地區碼
- 請確保手機已連接至網絡,且網絡不會太忙或無法使用
- 請向營運商查詢您的網絡申請情況(繳費情況、SIM卡有效性等)
- 確保您沒有禁止撥出電話功能
- 請確保手機不在飛行模式

#### 無法接聽來電

- 請確保手機已開機並連接至網絡(檢查是否太忙或無法使用)
- 向營運商查詢您的網絡申請情況(繳費情況、SIM卡有效性等)
- 確保您沒有轉駁來電
- 確認您沒有禁止某些來電
- 請確保手機不在飛行模式

#### 接聽來電時,沒有顯示對方的姓名或號碼

- 請檢查您已向您的營運商申請這項服務
- 對方隱藏了他/她的姓名或號碼

#### 無法找到我的聯絡人

- 請確保您的SIM卡沒有損壞
- 請確保您已正確插入SIM卡
- 將SIM卡中的所有聯絡人匯入手機

#### 通話音質不佳

- 按住調高/調低音量鍵,在通話中調節音量
- 請检查網絡接收強度 ...
- 請確保手機的接收器、連接器或揚聲器是乾淨的
- 我無法運用使用說明書上所述的功能
- 請向您的營運商查詢您所申請的服務包含這項功能
- 請確保此項功能不需要阿爾卡特配件
- 當我從聯絡人中選取號碼,該號碼無法撥通
- 確認您所記錄的電話號碼準確無誤
- 若撥打長途電話,請確保於電話號碼前輸入國家碼
- 我無法在我的聯絡人中新增聯絡人
- 請確保SIM卡電話簿未滿;刪除部份檔案或將檔案儲存至手機 電話簿(如工作或私人電話簿)
- 來電者無法在我的留言信箱上留言
- 請聯絡您的網絡營運商,檢查服務是否正常
- 我無法存取我的留言信箱
- 確認營運商提供給您的留言信箱號碼準確無誤輸入在"語音 信箱號碼"中
- 若網絡正忙,請稍後再試

#### 我無法發送和接收多媒體訊息

- 請檢查您的手機記憶體是否已滿
- 請聯絡您的網絡營運商,檢查服務和多媒體訊息參數是否正常
- 向您的網絡營運商核對伺服器中心號碼或您的多媒體訊息參 數
- 伺服器中心正忙,請稍後再試

#### **SIM**卡**PIN**碼被鎖

• 請聯絡您的網絡營運商,獲取個人解鎖(PUK)碼

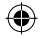

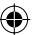

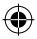

#### 我無法將手機連接至電腦

- 安裝ALCATEL ONE TOUCH Center
- 檢查USB驅動程式是否已正確安裝
- 開啟通知面板,檢查是否已啟動Android Manager Agent管理員 代理
- 檢查是否標示了USB除錯複選框
- 檢查您的手機是否符合ALCATEL ONE TOUCH Android Manager 安裝要求
- 請確保您使用的是盒內提供的接線 我無法下載新檔案
- 請確保手機有足夠記憶體供您下載
- 請選擇內建SD卡為儲存位置來儲存已下載的檔案。
- 向營運商查詢您的網絡申請情況
- 其他人透過藍芽無法偵測到我的手機
- 請確保您已開啟藍芽,並對其他用戶可見
- 請確保兩部手機均在藍芽檢測範圍內

怎樣使電池電量持久一點

- 請確保您完成整個充電時間(至少2.5小時)
- 充電一會後,電池的電量圖示或許不準確。移除充電器後, 請等至少20分鐘,以獲取準確電量圖示
- 請適當節屏幕亮度
- 儘量延長電郵自動檢查間隔
- 手動更新新聞及天氣報告或延長自動檢查間隔
- 關閉長時間未有使用的後台應用程式
- 停用不在使用的藍芽、Wi-Fi或GPS功能

手機在長時間通話、執行遊戲、上網、或運行其他複雜的應用 程式後會發熱

• 手機發熱是CPU處理過多數據的正常現象。停止上述操作即 可使手機返回正常溫度

阿爾卡特標識及阿爾卡特名稱是阿爾卡特-朗訊 公司的商標,並根據許可被蘇州 TCL天一移動通信有限公司使用。

> 保留所有權利©版權所有2013 蘇州TCL天一移動通信有限公司。

蘇州TCL天一移動通信有限公司保留所有權利, 有權自客戶利益出發更改其產品材料或技術規範,

恕不事先通告。

所有手機內附有的預設鈴聲均是由NU TROPIC (Amar Kabouche) 所製作的。

40

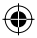

IP4713\_6012D\_QG\_Cht\_HK\_06\_130910.indd 40 P4713\_6012D\_QG\_Cht\_HK\_06\_130910.indd 2013-10-10 17:31:31 013-10-10

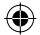